hamares

# Installationsanleitung IP Varioklingel

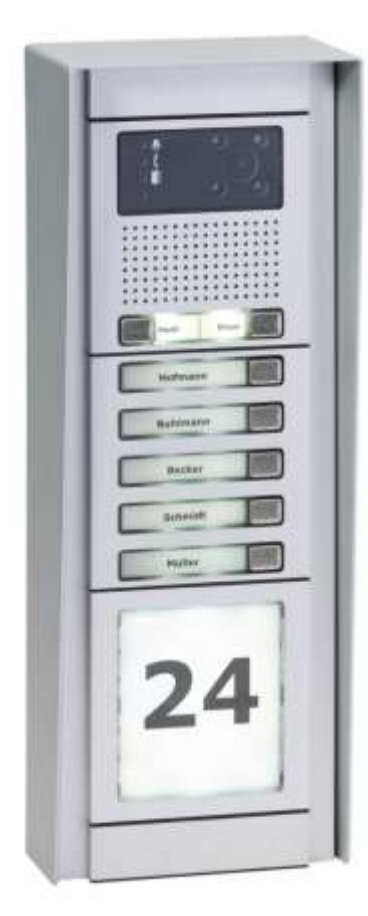

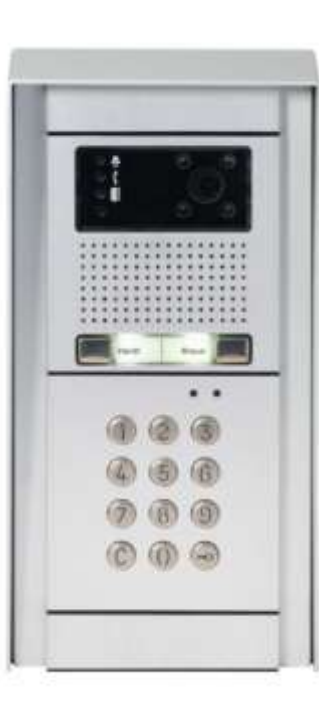

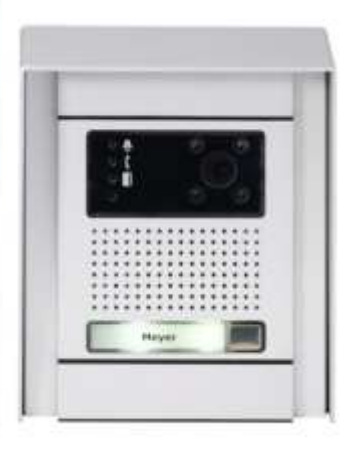

Copyright PKS-Team 22.05.2019

# **Inhalt**

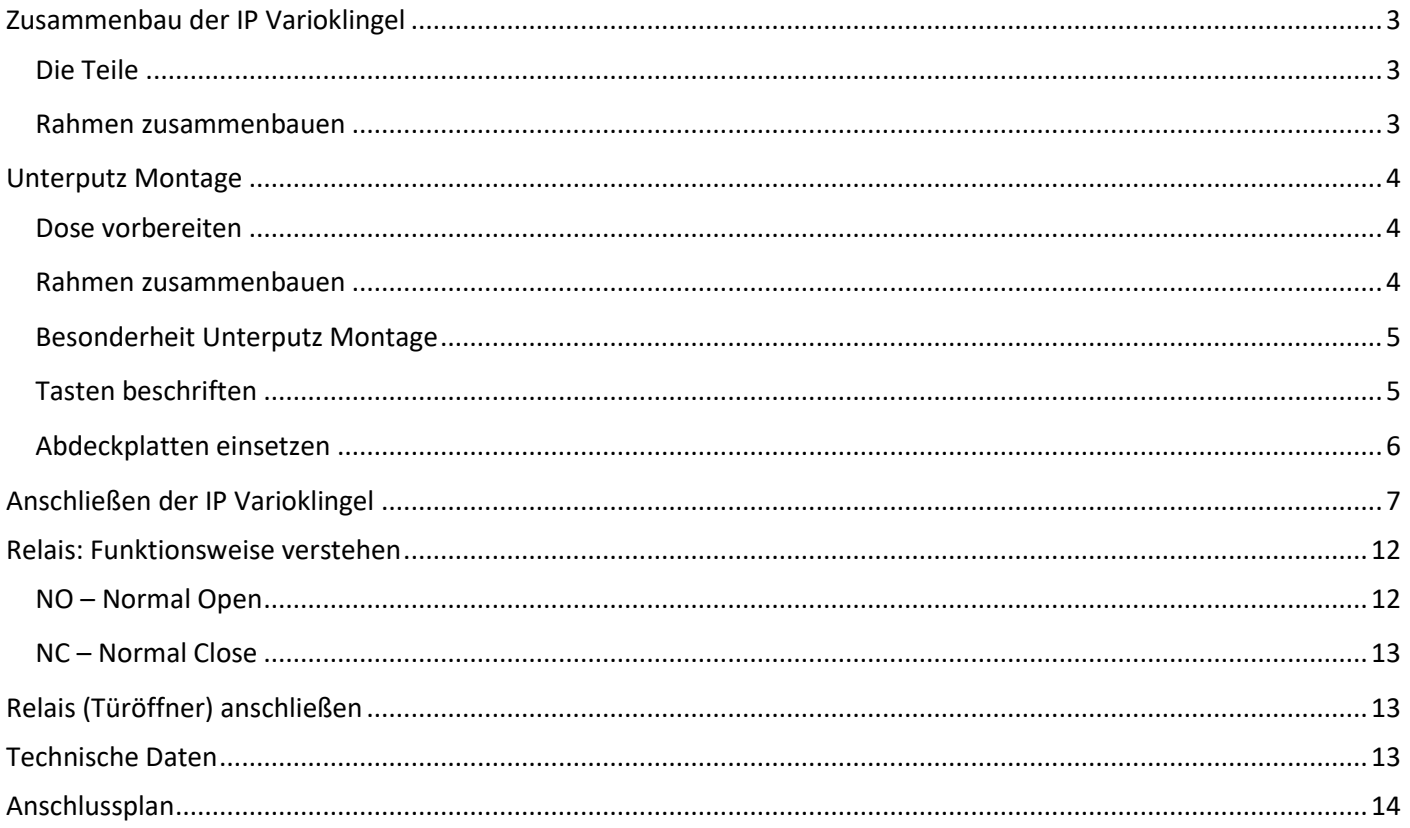

#### <span id="page-2-0"></span>**Zusammenbau der IP Varioklingel**

In der Regel liefern wir die IP Varioklingel bereits vormontiert. Auf Wunsch liefern wir aber auch einzelne Komponenten zum Selbstmontage. Für diesen Fall hier eine Montageanleitung.

#### <span id="page-2-1"></span>**Die Teile**

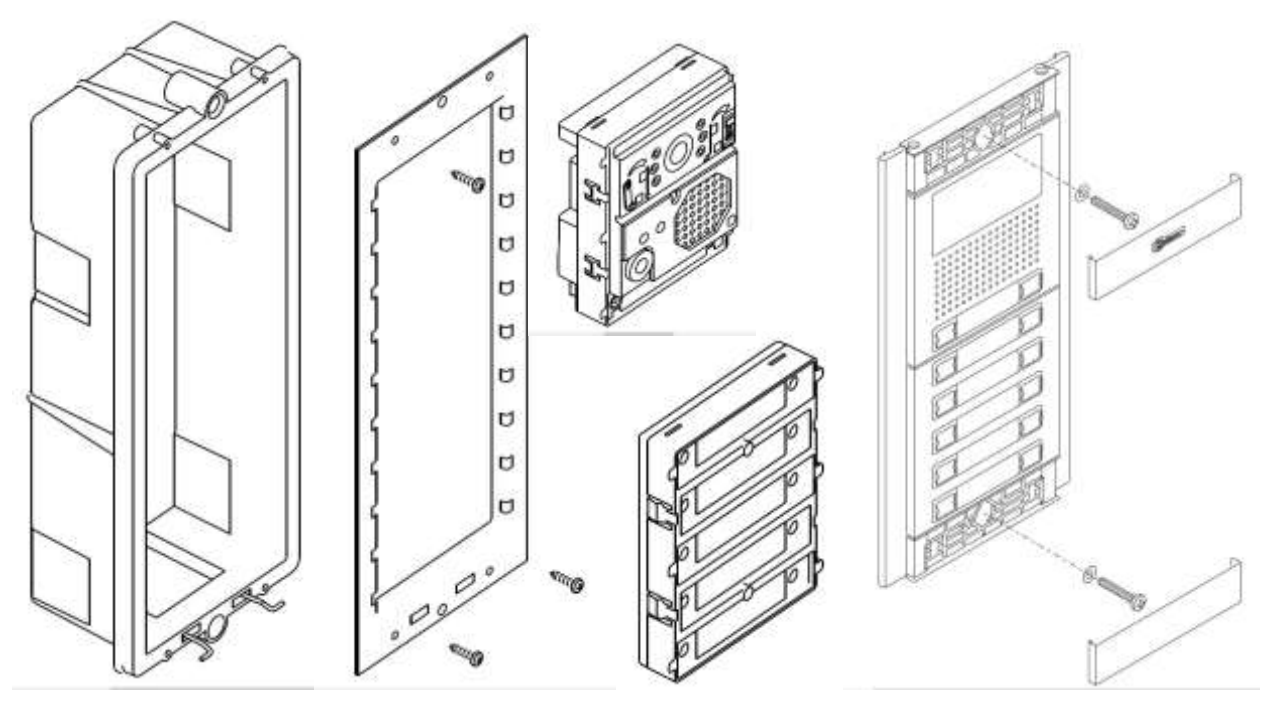

Unterputz Dose Rahmen Elektronikmodule Abdeckplatten

#### <span id="page-2-2"></span>**Rahmen zusammenbauen**

Die Elektronikteile passen in den mitgelieferten Rahmen. In der Regel werden Sie das Hauptmodul mit Kamera im oberen Bereich einsetzen. Stecken Sie die Teile einfach in den Rahmen

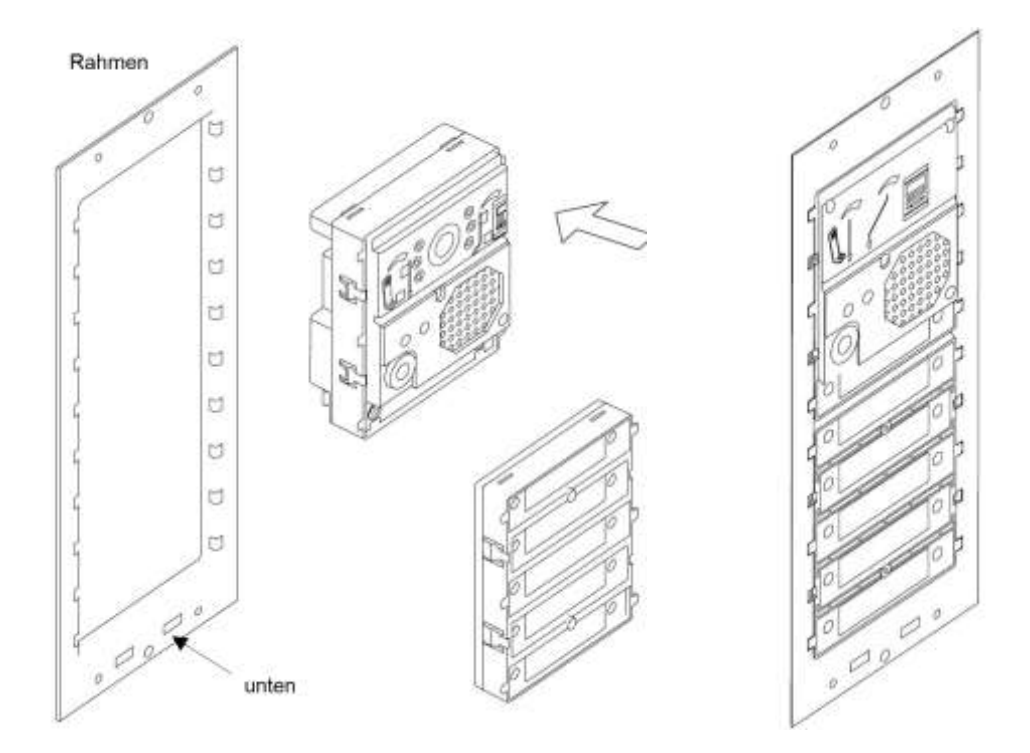

#### <span id="page-3-0"></span>**Unterputz Montage**

#### <span id="page-3-1"></span>**Dose vorbereiten**

Schlagen Sie eine Öffnung in die Unterputz Dose passend zu der Stelle, wo Ihr LAN Kabel aus der Wand kommt:

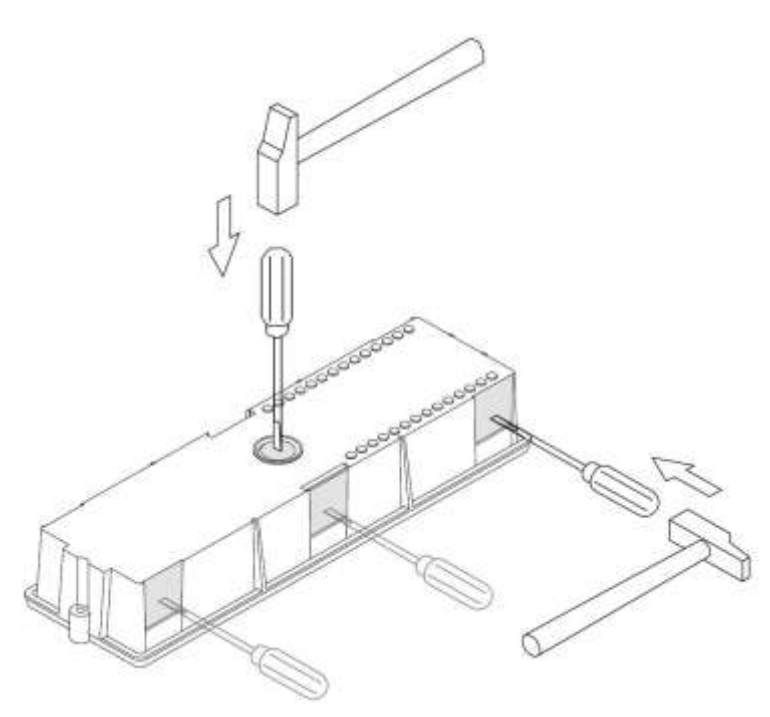

#### <span id="page-3-2"></span>**Rahmen zusammenbauen**

Schrauben Sie das schwarze Verbindungsteil in die Seitenleisten (1). Schieben Sie das erste Panel in den Rahmen (2). Falls es mehr als ein Paneel gibt: trennen Sie die Paneele mit dem Trennstreifen. Schrauben Sie das zweite Verbindungsteil um den Zusammenbau abzuschließen (3).

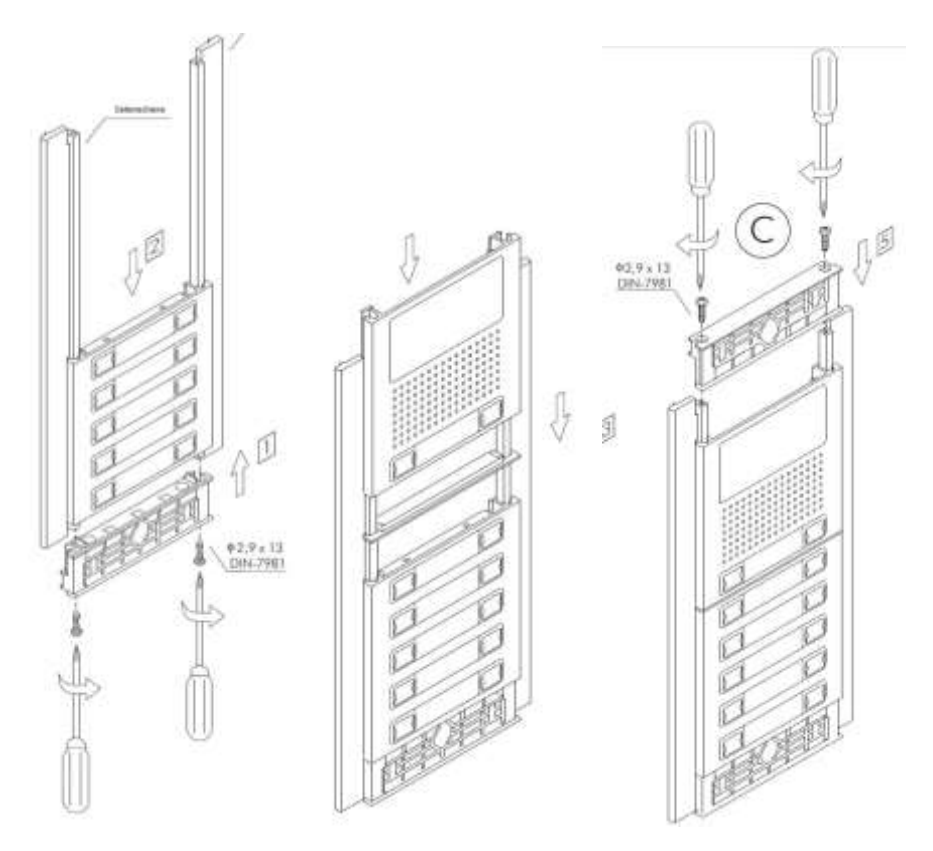

#### <span id="page-4-0"></span>**Besonderheit Unterputz Montage**

Für die Unterputz Montage empfiehlt es sich, unten den Stahlbügel einzusetzen und den Rahmen darin zu befestigen. Sie haben damit eine Hilfe um zu verhindern dass beim Arbeiten der Rahmen runterfällt.

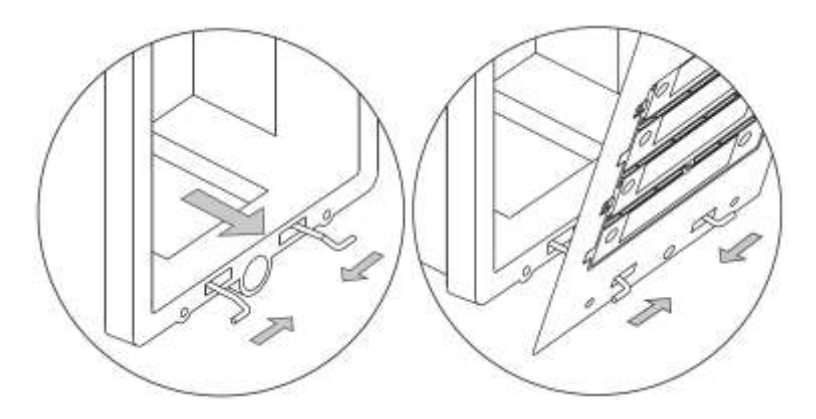

Schrauben Sie den Rahmen mit den mitgelieferten Schrauben in die Unterputz Dose

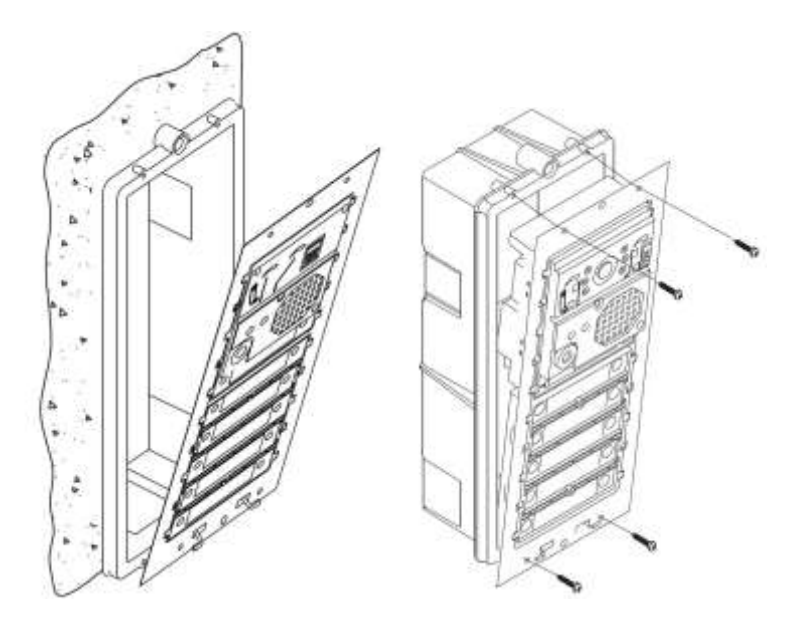

#### <span id="page-4-1"></span>**Tasten beschriften**

Drucken Sie die Namen auf eine durchsichtige Folie auf Ihrem Laser- oder Tintenstrahldrucker und setzen Sie wie abgebildet ein.

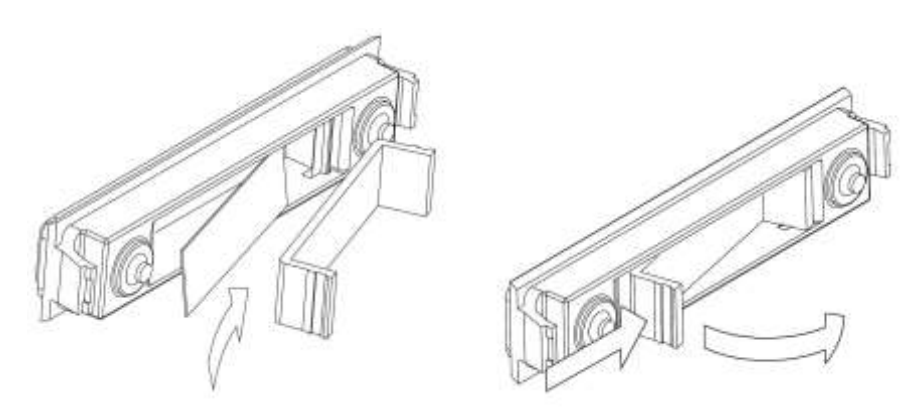

#### <span id="page-5-0"></span>**Abdeckplatten einsetzen**

Als letzte Aktion werden Sie die mitgelieferten Abdeckplatten einsetzen. Diese werden einfach eingedrückt. Sie rasten ein und halten von alleine.

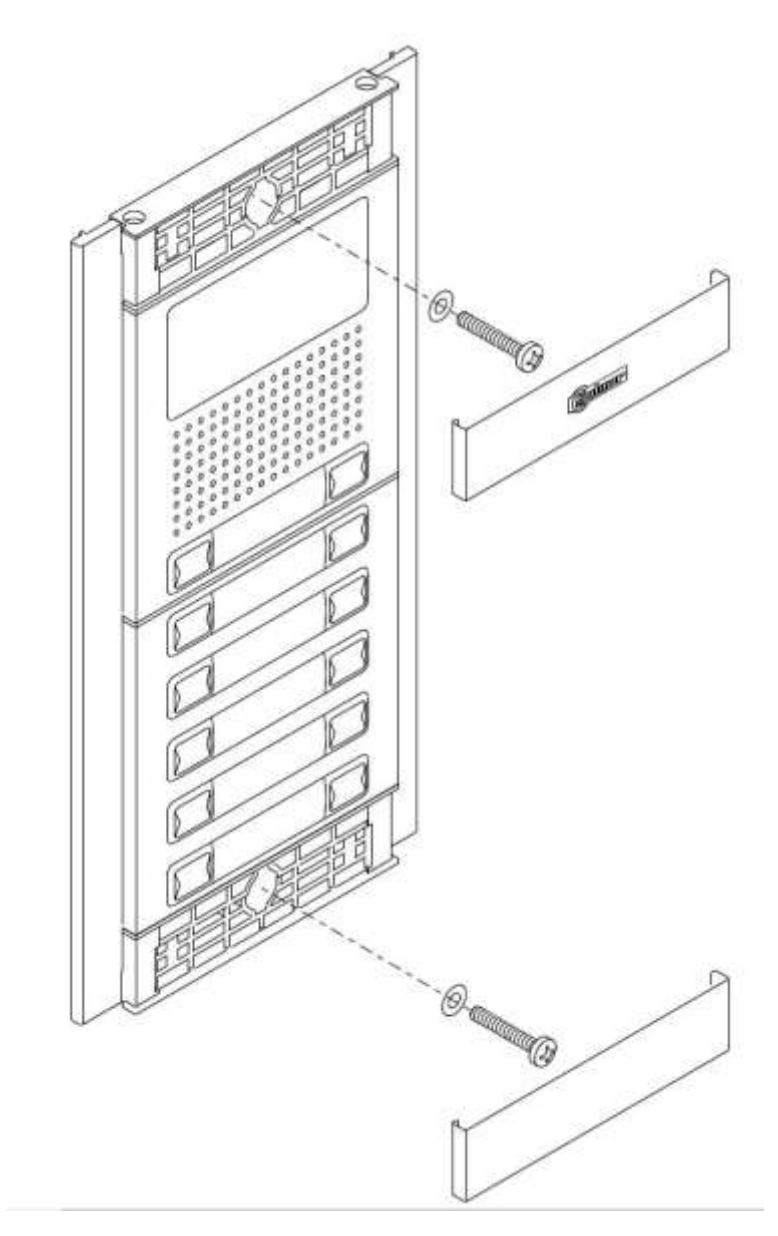

# <span id="page-6-0"></span>**Anschließen der IP Varioklingel**

Wir empfehlen, die Klingel zunächst an Ihrem Arbeitsplatz, direkt neben Ihrem PC, in Betrieb zu nehmen. Es wird das Testen vereinfachen.

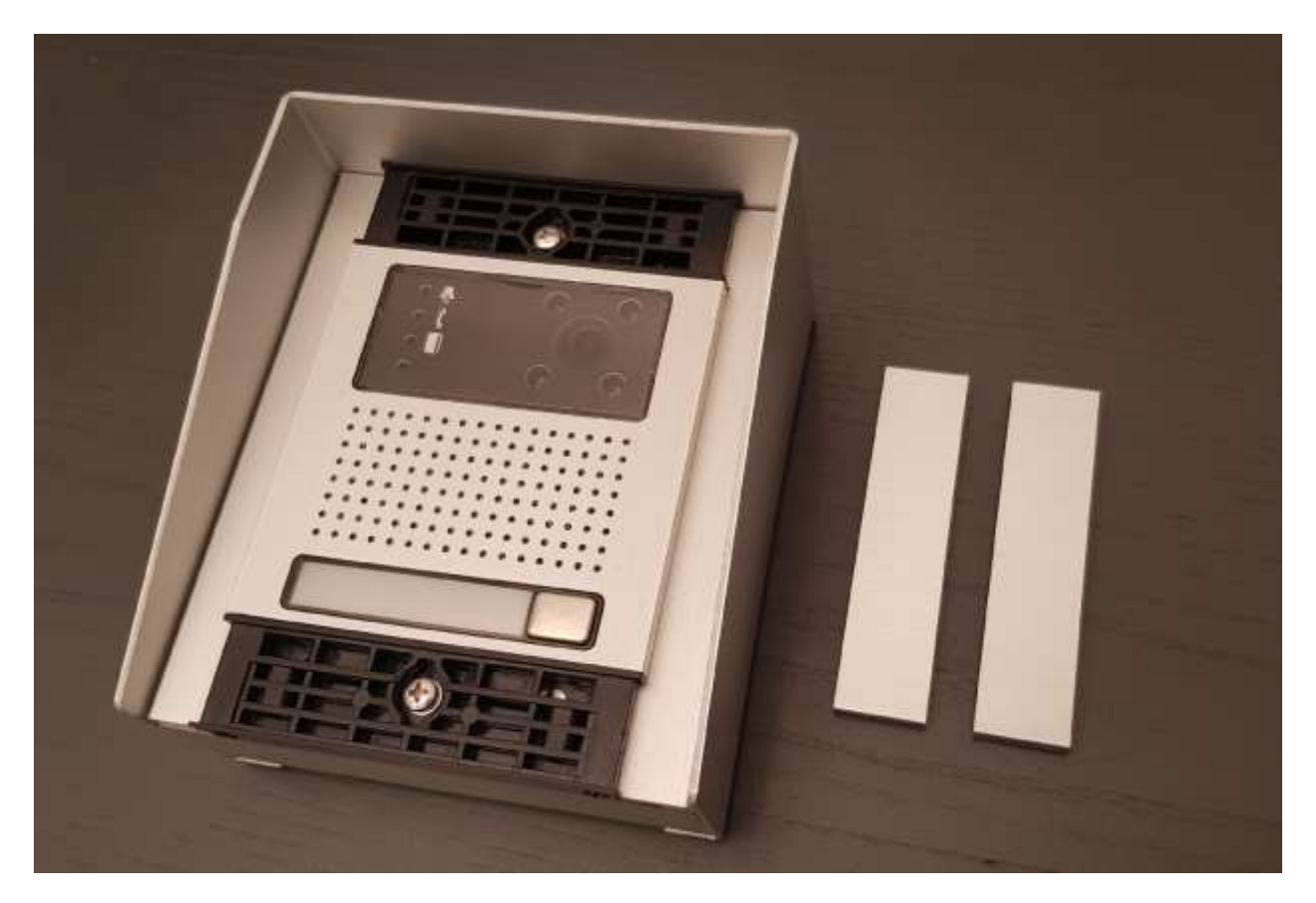

Wenn Sie die IP Varioklingel bekommen haben, dann sieht das so aus (am Beispiel der Klingel in einem Überputzmodul mit Video und einer Ruftaste)

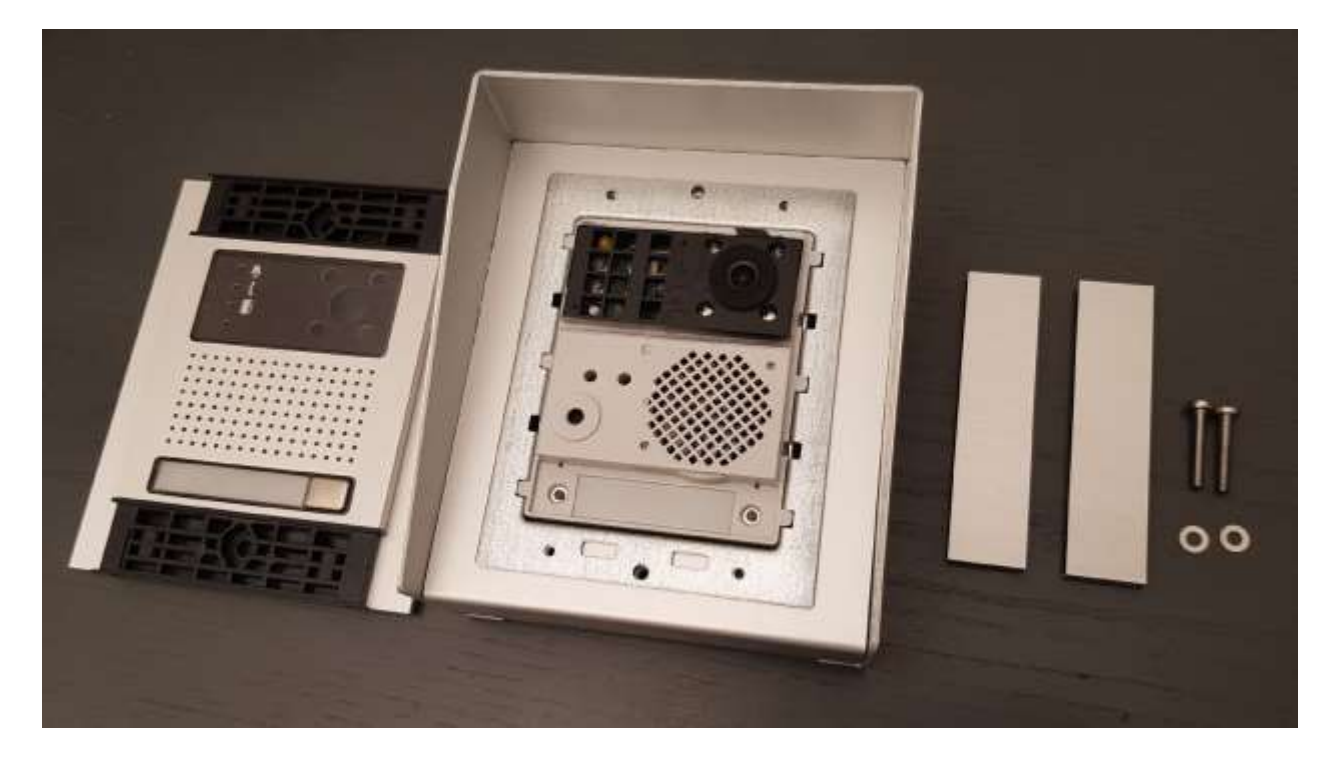

Lösen Sie die zwei Schrauben und entfernen Sie die Frontblende

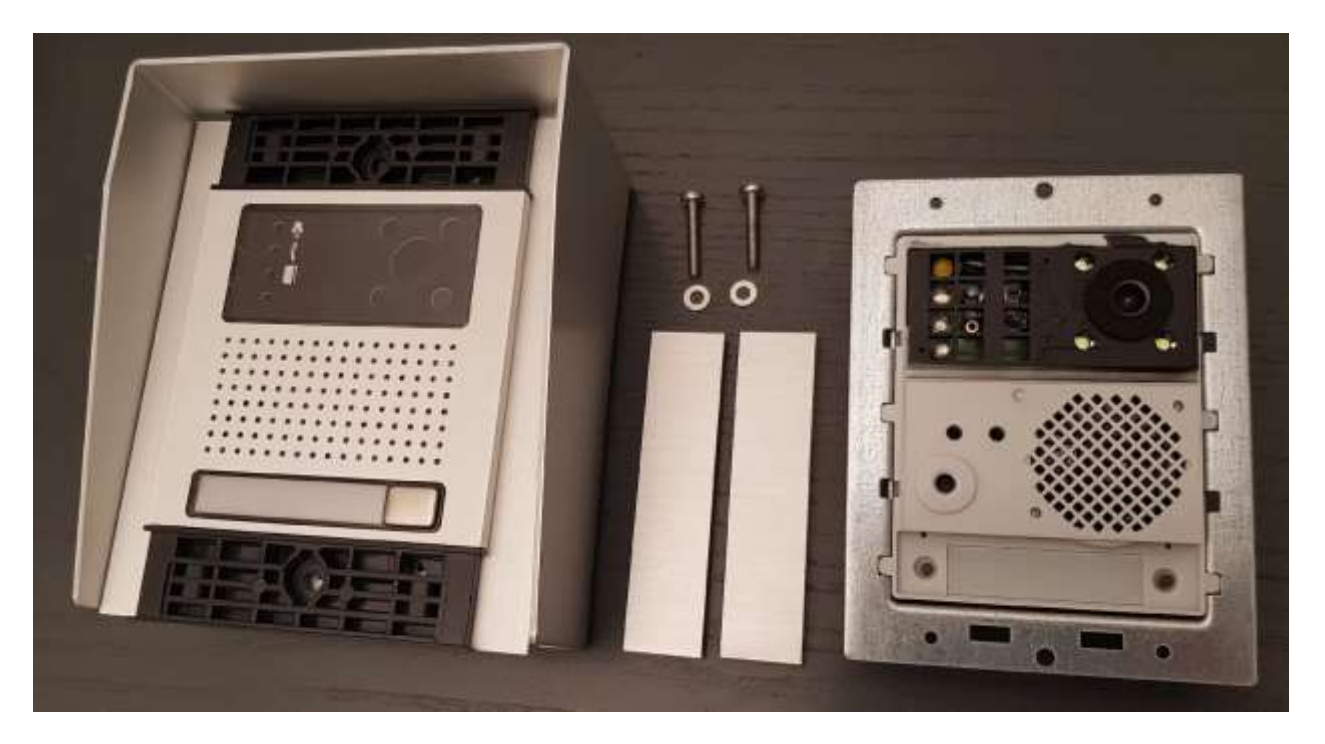

#### Entfernen Sie das Hauptmodul

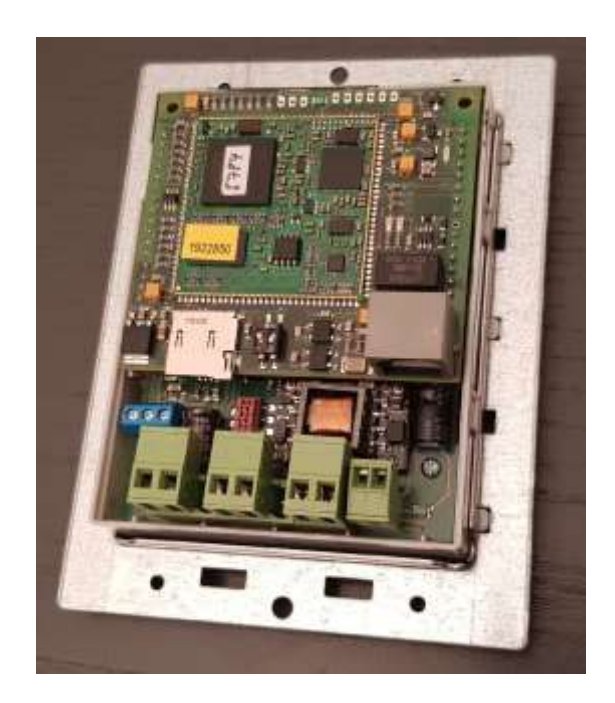

Ansicht Rückseite

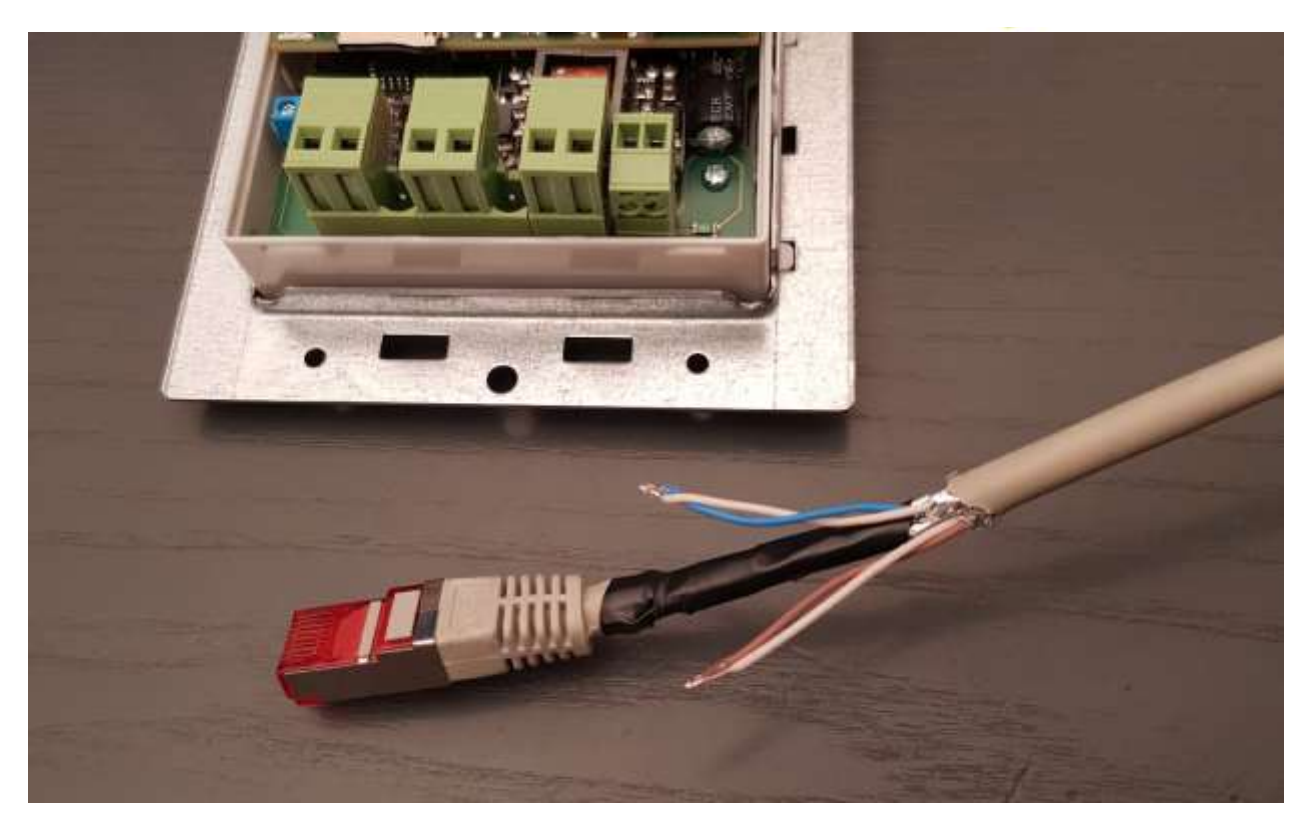

Für den Anschluss mit unserem Starterset 1 haben wir vorsichtig den Mantel eines LAN Kabels ca. 5 cm weit entfernt. Die Blau/Blauweiße und das Braun/Braunweiße Pärchen wurden abgetrennt. Die zwei Adern des jeweiligen Pärchens miteinander verlötet.

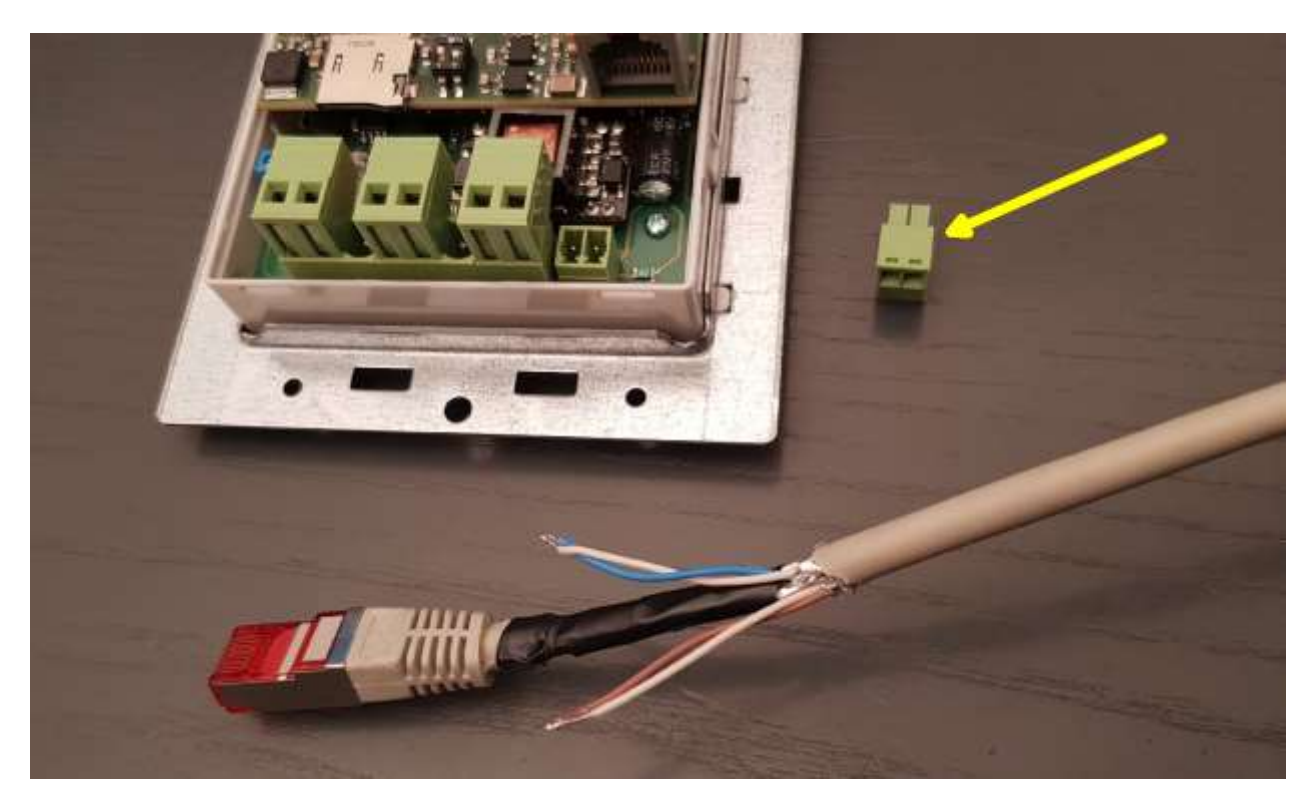

Entfernen Sie die grüne Klemme des 12 Volt Ausganges des Moduls.

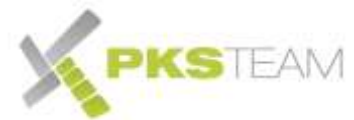

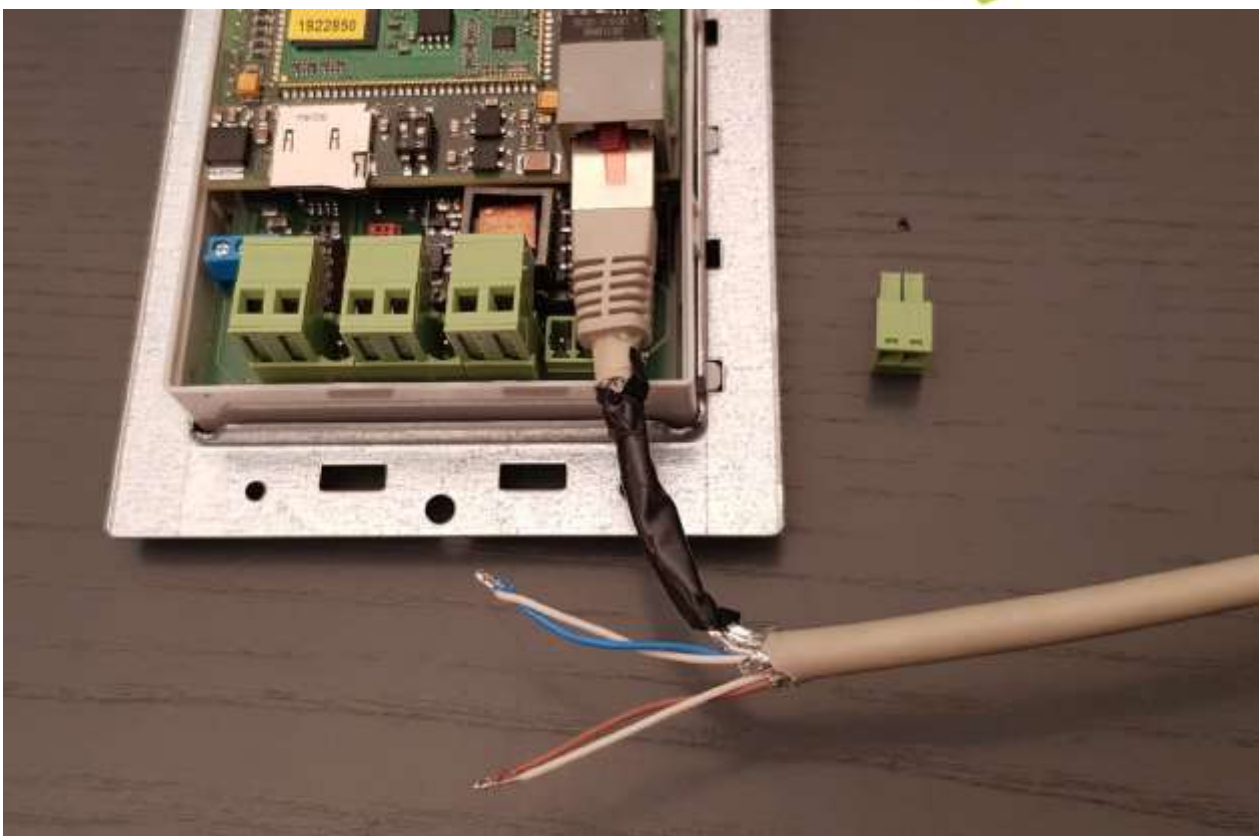

Stecken Sie den LAN Stecker in die LAN Buchse

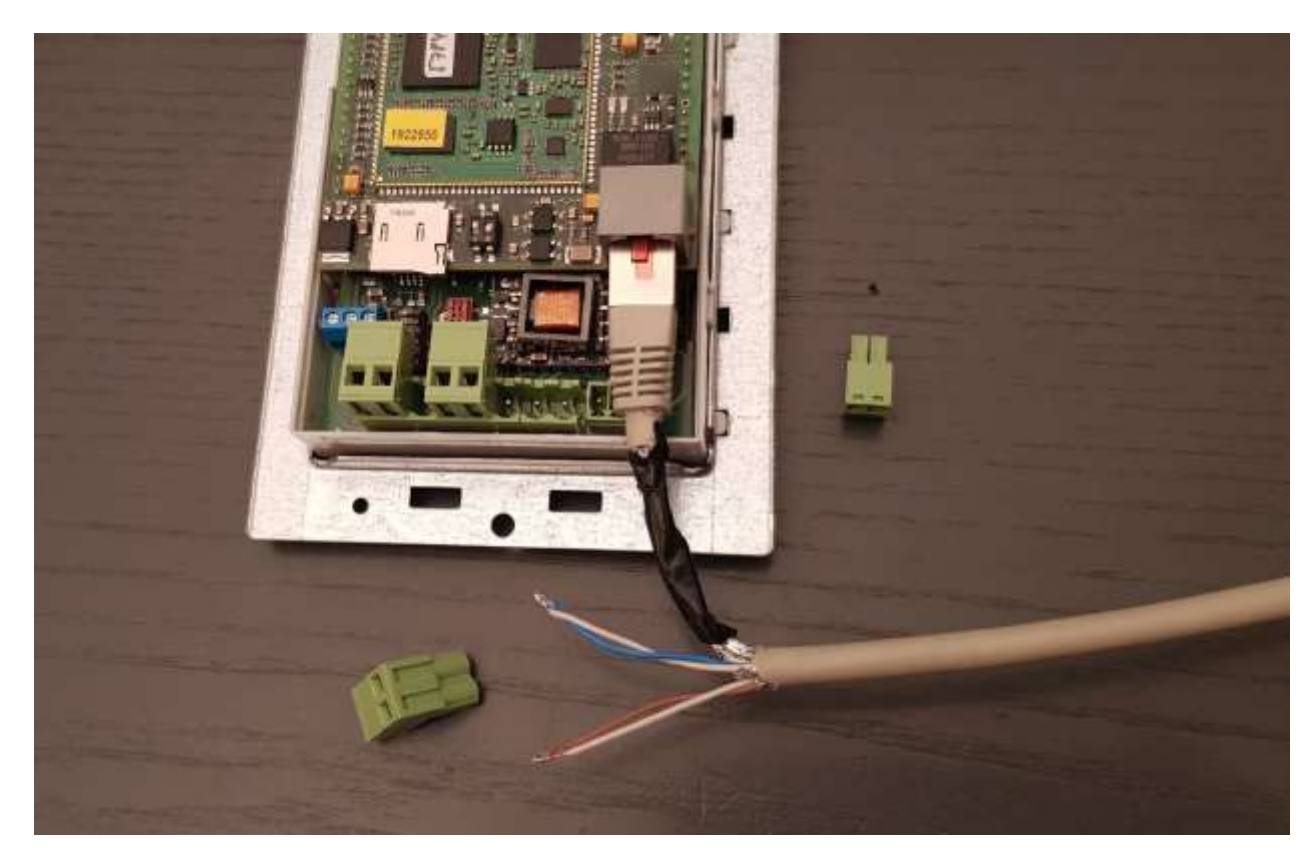

Entfernen Sie die 12 Volt Buchse und schrauben Sie die beiden verlöteten Adernpärchen fest. Reihenfolge ist unwichtig.

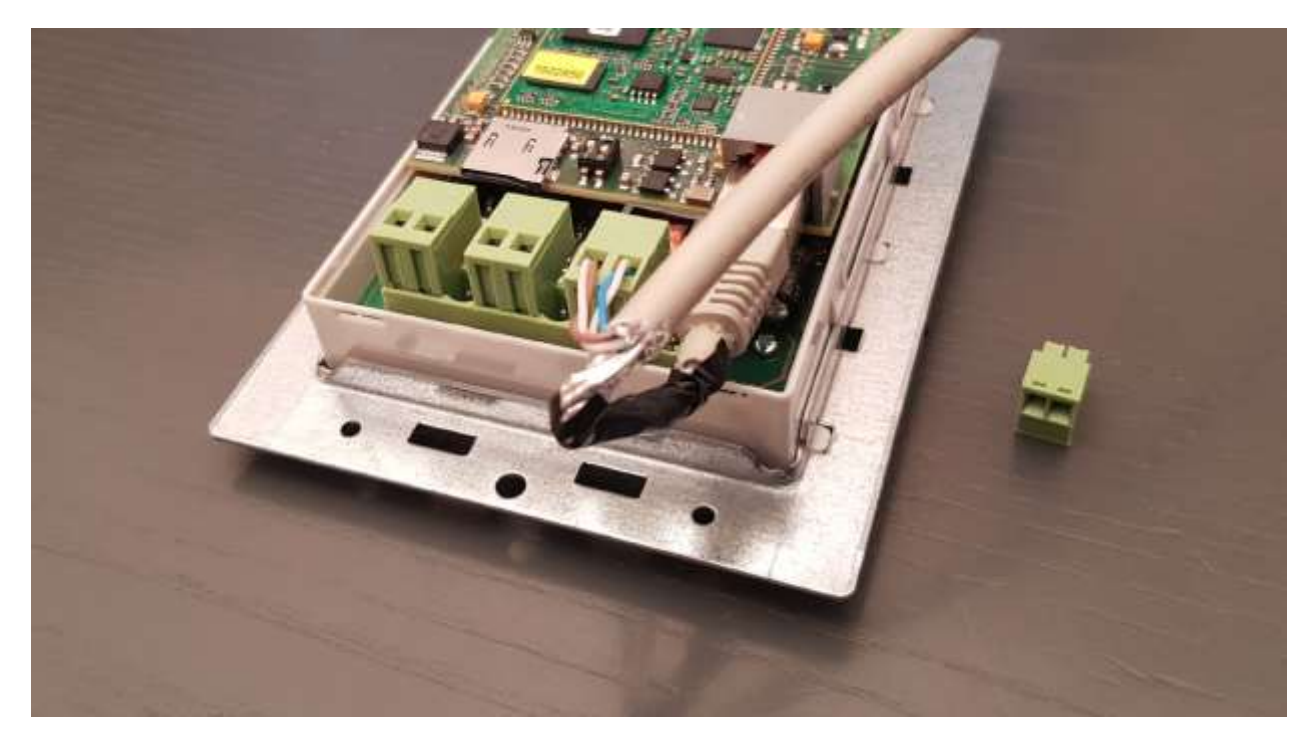

Stecken Sie nun die 12 Volt Buchse zurück an Ihrem Platz

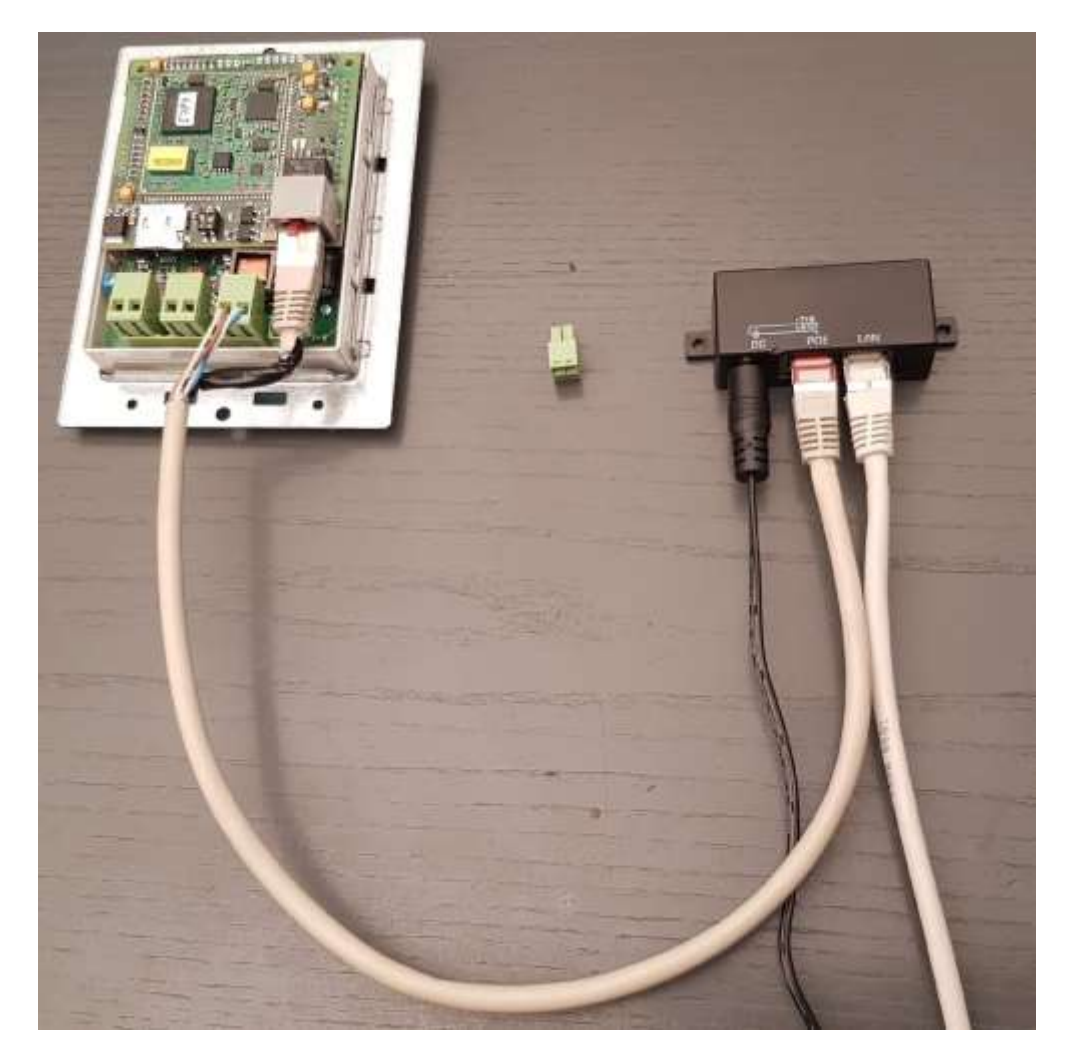

Verbinden Sie den PoE Adapter wie abgebildet. Der Ausgang "LAN" direkt an Ihren Router, FRITZ!Box oder Switch.

Bei der Anschlussweise mit einem PoE Switch nach 803.3 at/af entfällt die Arbeit das besondere Kabel anzufertigen. Es wird mit einem LAN Kabel direkt vom Modul zum PoE Switch verbunden. Alternativ können Sie auch eine existierende Stromquelle mit 12 (bis 24) Volt benutzen und diese Quelle an den 12 Volt Eingang der Klingel anschließen. Das Sonderkabel entfällt dann auch.

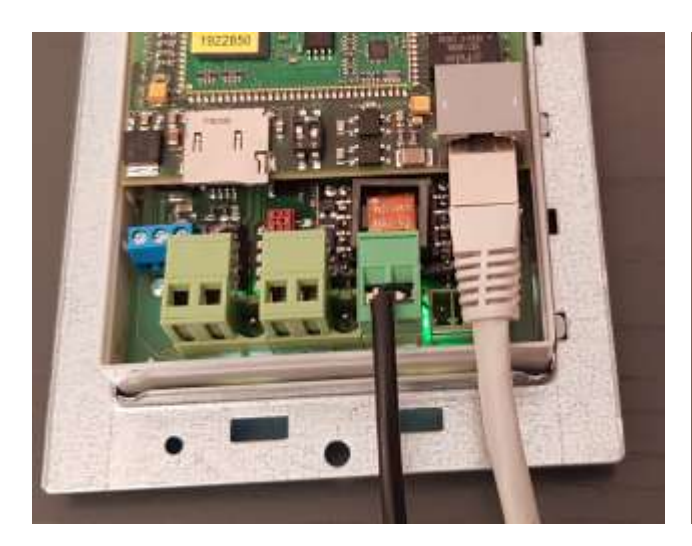

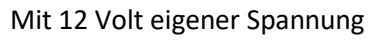

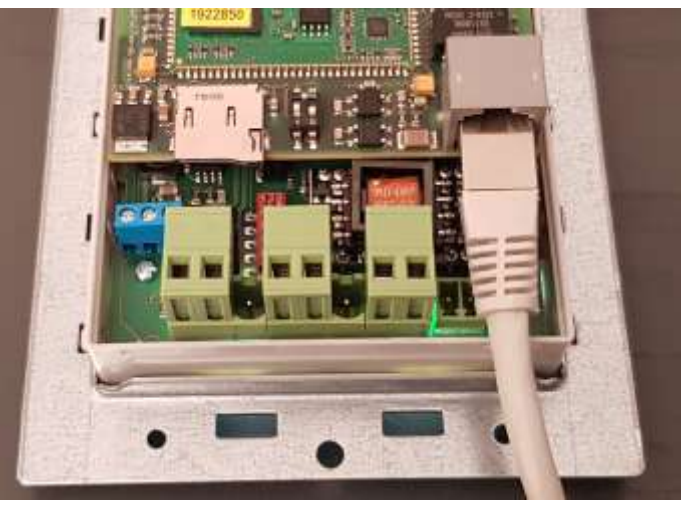

Mit 12 Volt eigener Spannung mit PoE Spannung nach 802.3 at/af

#### <span id="page-11-0"></span>**Relais: Funktionsweise verstehen**

Ein potentialfreies Relais (davon sind zwei in Ihrer IP Videoklingel enthalten) dient der Zu- oder Abschaltung von Strom für ein externes Gerät. Dabei liefert das Relais selber kein Strom. Es sorgt nur dafür, dass Strom bei Schaltung fließen kann (in der Anschlussweise NO) oder unterbrochen wird (in der Anschlussweise NC)

#### <span id="page-11-1"></span>**NO – Normal Open**

Das ist der am meisten benötigte Modus. Das Relais ist nicht geschlossen. Es kann kein Strom fließen. Das Relais ist also offen (NO - Normal Open). Wird zum Beispiel benötigt für eine Türschnapper: fließt Strom (Relais geschaltet) rasselt der Schnapper und man kann die Türe öffnen. Siehe Beispiel hier:

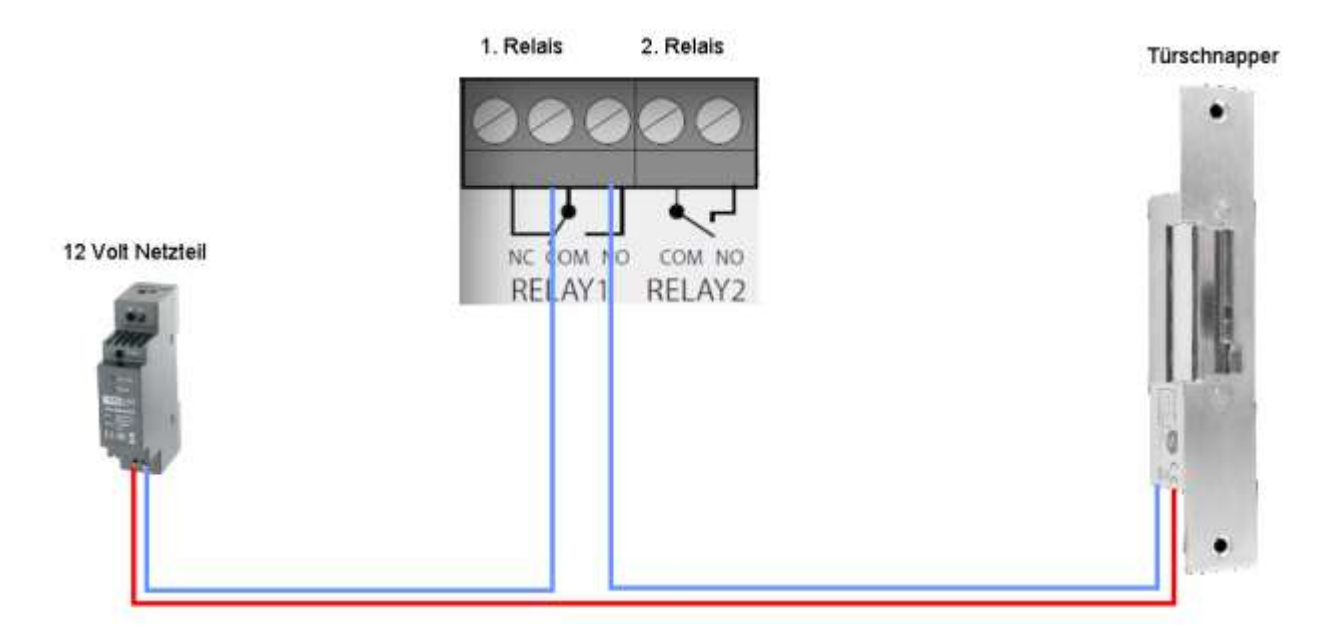

#### <span id="page-12-0"></span>**NC – Normal Close**

In diesem Betriebsmodus wird eine Ader an NC angeschlossen. Das bewirkt, dass ständig Strom fließt. Wenn das Relais aktiviert wird, wird der Strom unterbrochen. Dieser Betriebsmodus ist eher unüblich. In der Praxis ist der NO Zustand der benötigte.

#### <span id="page-12-1"></span>**Relais (Türöffner) anschließen**

Sie haben zwei Möglichkeiten, einen Türöffner (Türschnapper) anzuschließen:

- a) Den existierenden Trafo/Türöffnertrafo/Klingeltrafo nutzen
- b) Den Strom von der Klingel nehmen (wenn diese nicht per PoE nach 802.3 at/af gespeist wird)

Im ersten Fall führen Sie eine der beiden Adern, die zum Türschnapper führen, durch die Videoklingel, trennen das Kabel auf und schließen es am Anschluss "NO" von Relais 1 an. Schließen das andere (aufgetrennte) Ende am Anschluss COM von Relais 1 an.

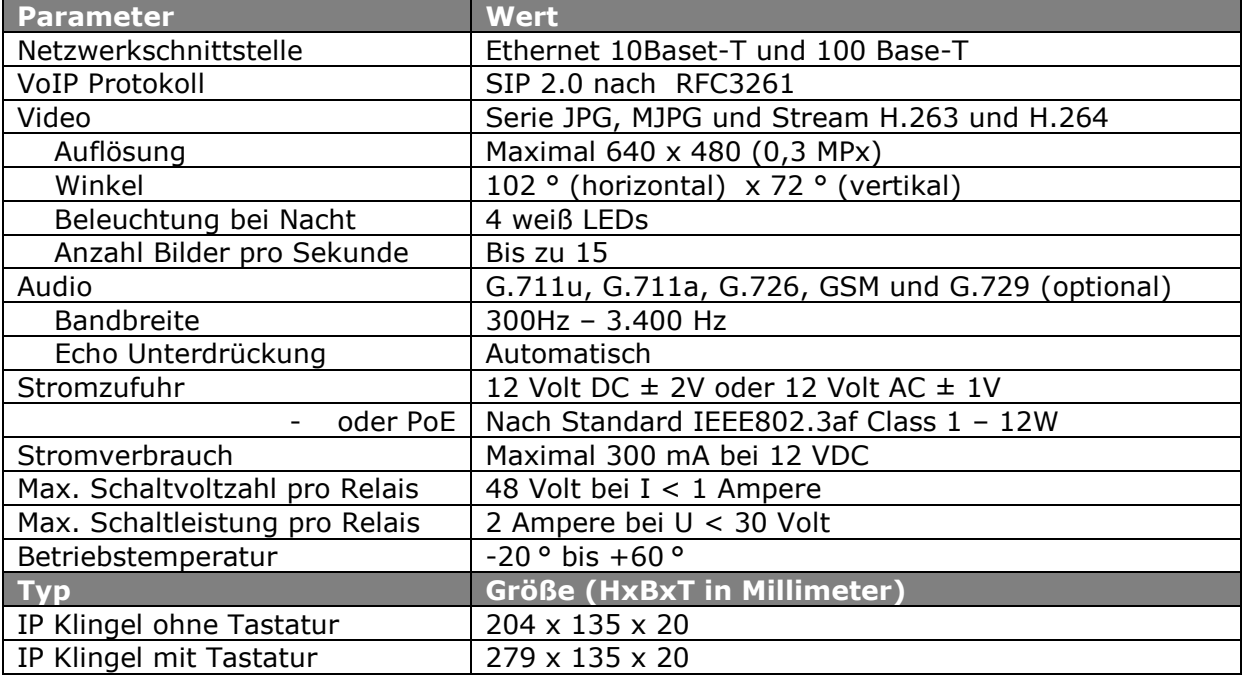

#### <span id="page-12-2"></span>**Technische Daten**

<span id="page-13-0"></span>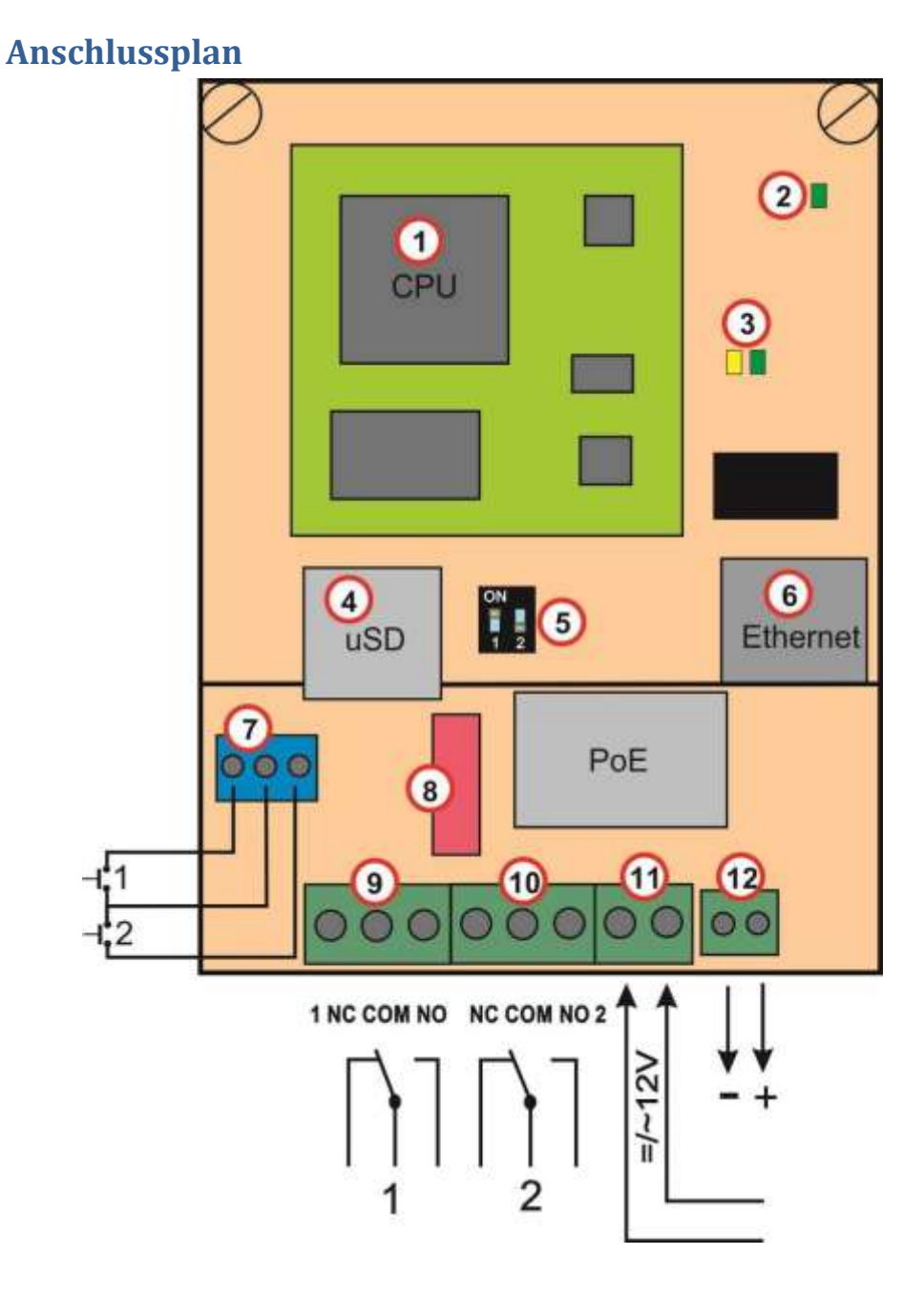

- 1. CPU (Rechner)
- 2. LED zeigt an das die IP Klingel eingeschaltet ist
- 3. LED zur Netzwerkaktivität. Grün = 100 MBits LAN und Gelb = Datenverkehr aktiv
- 4. Mikro SD Karte für eigene Klingeltöne
- 5. DIP Switch für Werkseinstellungen. Siehe Standard Handbuch
- 6. LAN Buchse
- 7. Nicht aktiv (wäre benötigt als Türsensor)
- 8. Verbindung zu weiteren Modulen
- 9. Relais 1
- 10. Relais 2
- 11. 12 Volt Eingang (AC oder DC, wobei DC bevorzugt wird. Verbbauch ca. 200 mA
- 12. 12 Volt Ausgang. Liefert maximal 300 mA

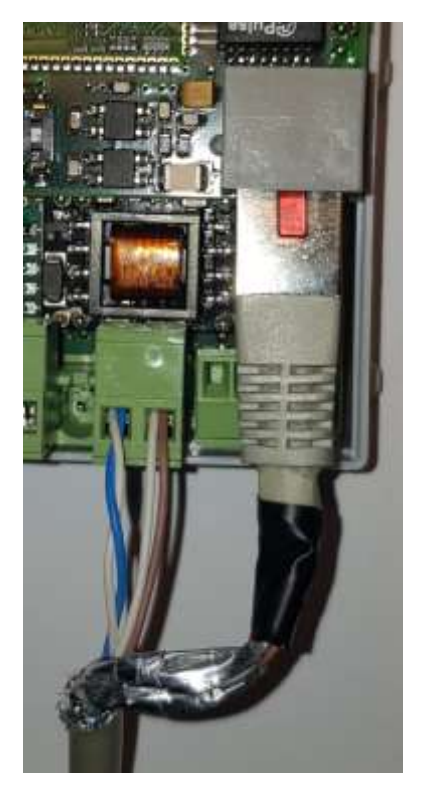

Kabel mit 12 Volt Eingang